ノートブック コンピュータ ユーザ ガイド

© Copyright 2007 Hewlett-Packard Development Company, L.P.

Microsoft および Windows は、米国 Microsoft Corporation の米国およびその他の 国における登録商標です。Bluetooth はその 所有者が所有する商標であり、使用許諾に 基づいて Hewlett-Packard Company が使用 しています。SD ロゴはその所有者の商標で す。Java は Sun Microsystems, Inc.の米国 またはその他の国における商標です。

本書の内容は、将来予告なしに変更される ことがあります。HP 製品およびサービスに 関する保証は、当該製品およびサービスに 付属の保証規定に明示的に記載されている ものに限られます。本書のいかなる内容 も、当該保証に新たに保証を追加するもの ではありません。本書に記載されている製 品情報は、日本国内で販売されていないも のも含まれている場合があります。本書の 内容につきましては万全を期しております が、本書の技術的あるいは校正上の誤り、 省略に対して責任を負いかねますのでご了 承ください。

初版:2007 年 6 月

製品番号:443953-291

### このガイドについて

このユーザ ガイドでは、ほとんどのモデルに共通の機能について説明します。一部の機能は、お使い のコンピュータで対応していない場合もあります。

# 目次

#### 1 ハードウェアの確認

#### 2 各部の名称

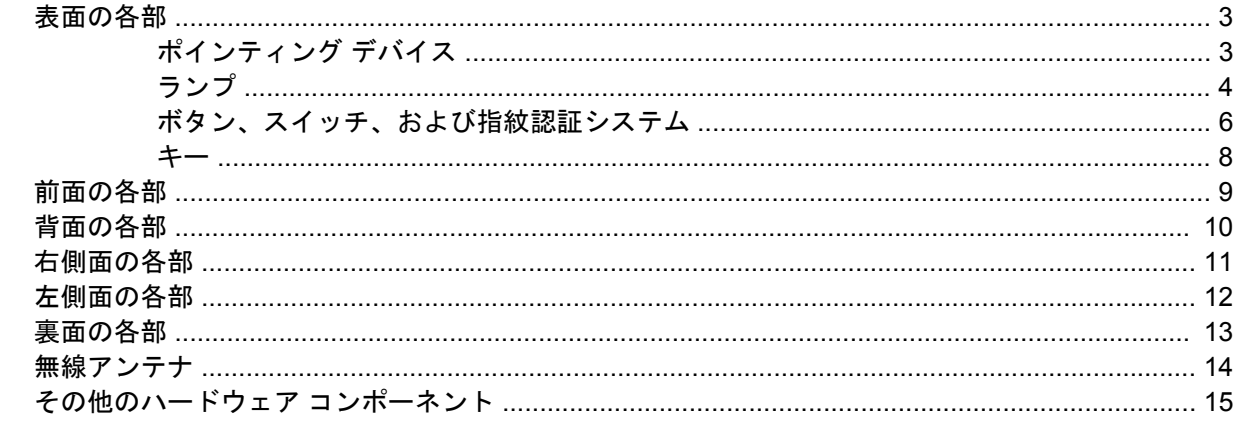

#### 3 ラベル

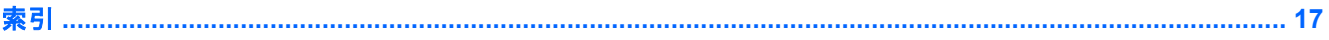

## <span id="page-6-0"></span>**1** ハードウェアの確認

コンピュータに取り付けられているハードウェアの一覧を参照するには、以下の手順で操作します。

- **1. [**スタート**]**→**[**マイ コンピュータ**]**の順に選択します。
- **2.** [システムのタスク]ウィンドウの左側の枠内で**[**システム情報を表示する**]**を選択します。
- **3. [**ハードウェア**]**タブの**[**デバイス マネージャ**]**を選択します。

[デバイス マネージャ]を使用して、ハードウェアの追加またはデバイス設定の変更もできます。

# <span id="page-7-0"></span>各部の名称

### <span id="page-8-0"></span>表面の各部

### ポインティング デバイス

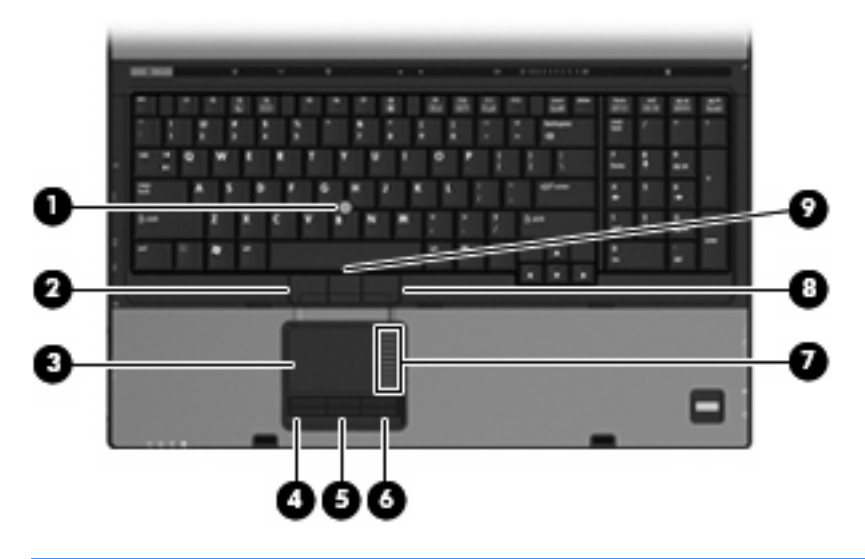

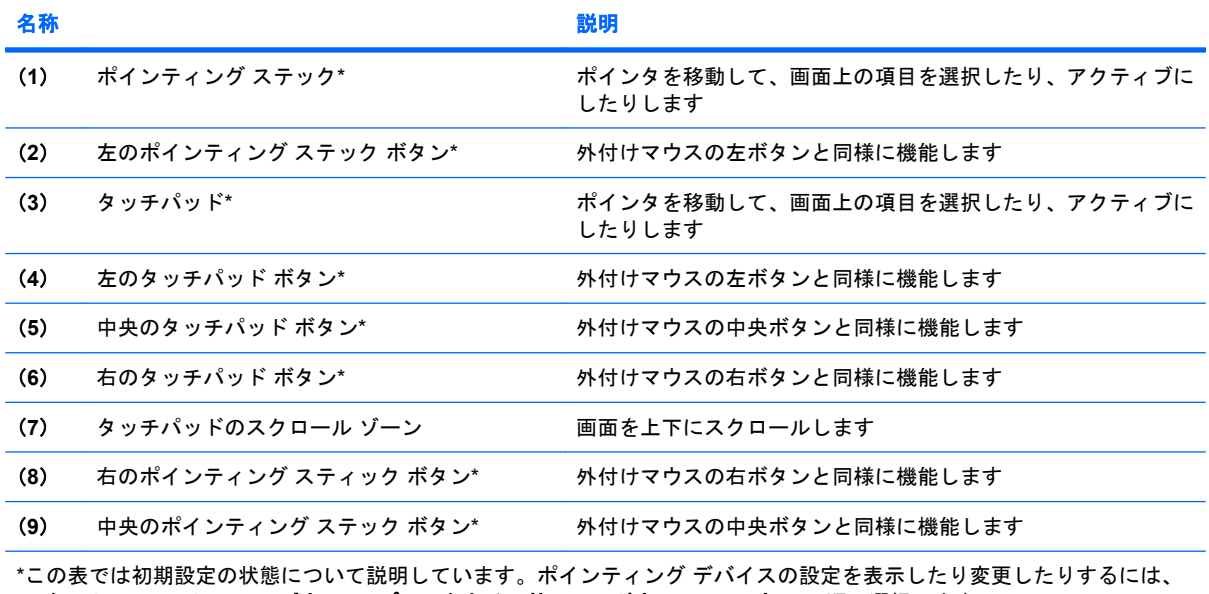

**[**スタート**]**→**[**コントロール パネル**]**→**[**プリンタとその他のハードウェア**]**→**[**マウス**]**の順に選択します。

<span id="page-9-0"></span>ランプ

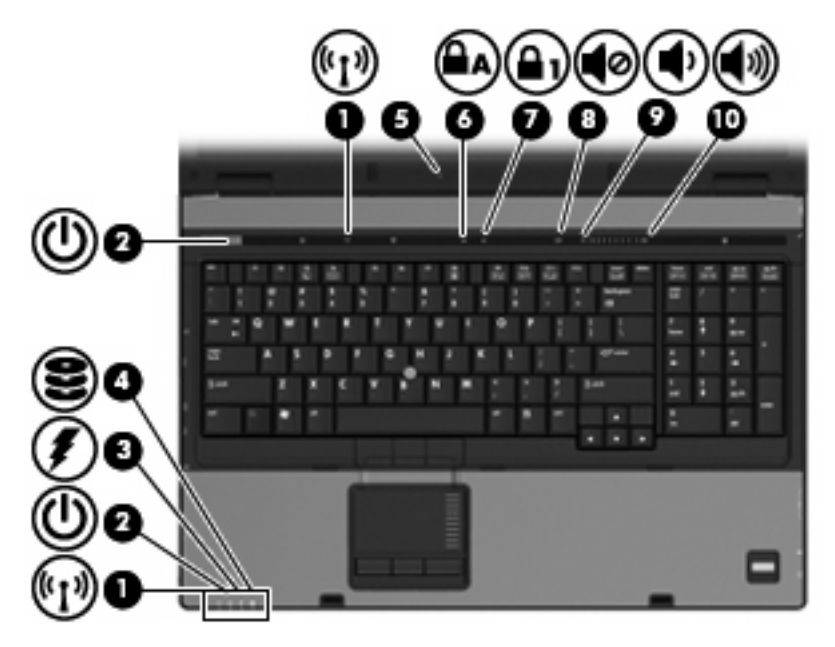

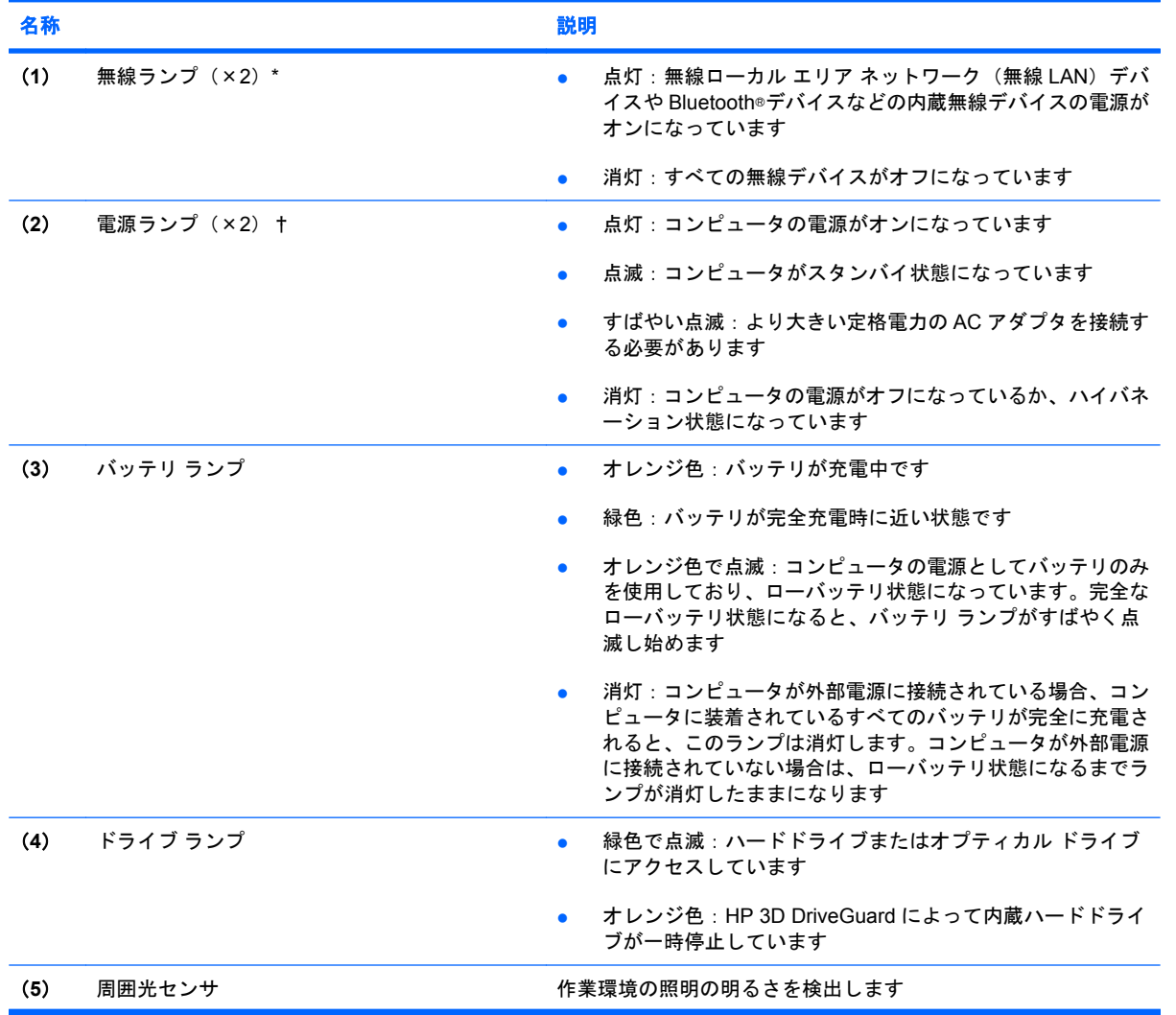

<span id="page-10-0"></span>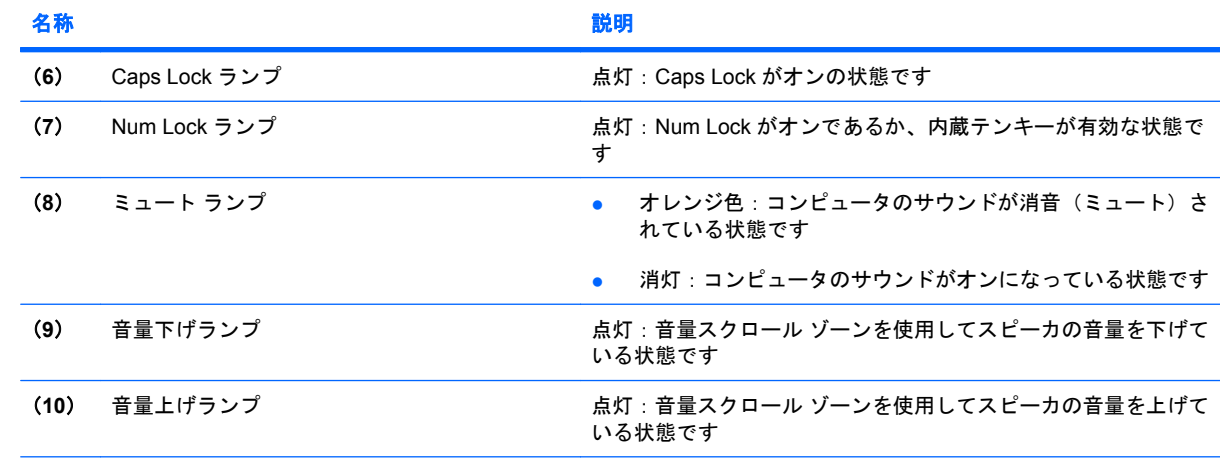

\*無線ランプは 2 つあり、両方とも同じ情報を通知します。電源ボタンのところにある無線ランプはコンピュータを開いてい るときにのみ見えます。コンピュータの前面にある無線ランプは、コンピュータを開いているときも閉じているときも見え ます。

†電源ランプは 2 つあり、両方とも同じ情報を通知します。電源ボタンのところにある電源ランプはコンピュータを開いて いるときにのみ見えます。コンピュータの前面にある電源ランプは、コンピュータを開いているときも閉じているときも見 えます。

### <span id="page-11-0"></span>ボタン、スイッチ、および指紋認証システム

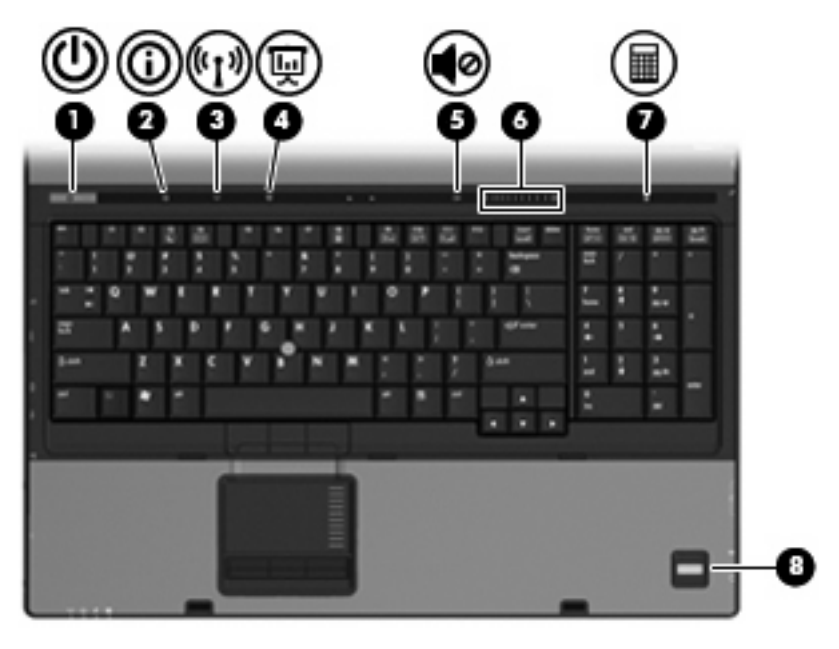

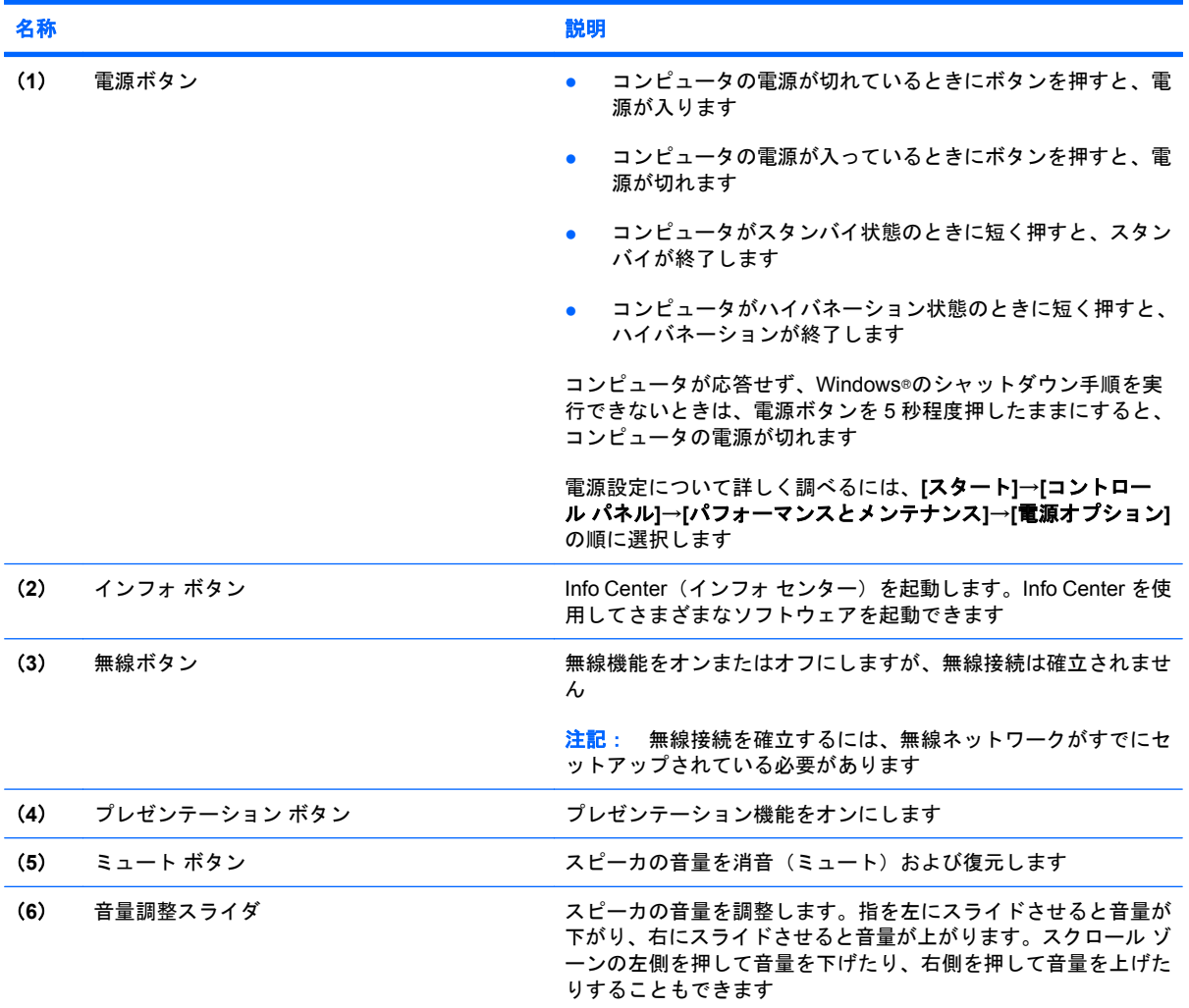

<span id="page-12-0"></span>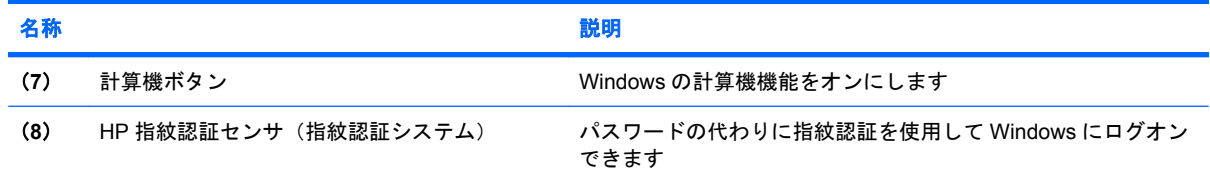

<span id="page-13-0"></span>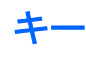

注記: お使いのコンピュータの外観は、図と多少異なる場合があります。また、次の図は英語版の キー配列です。日本語版のキー配列とは若干異なりますが、内蔵テンキーの位置は同じです。

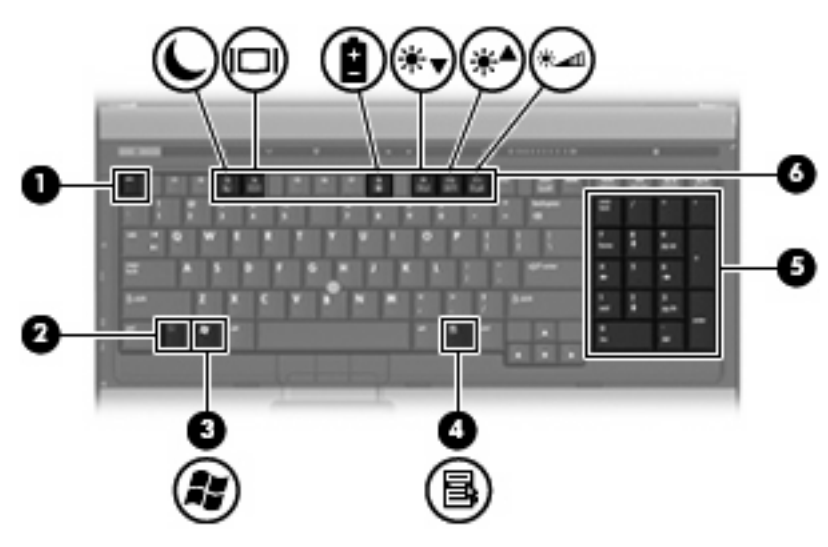

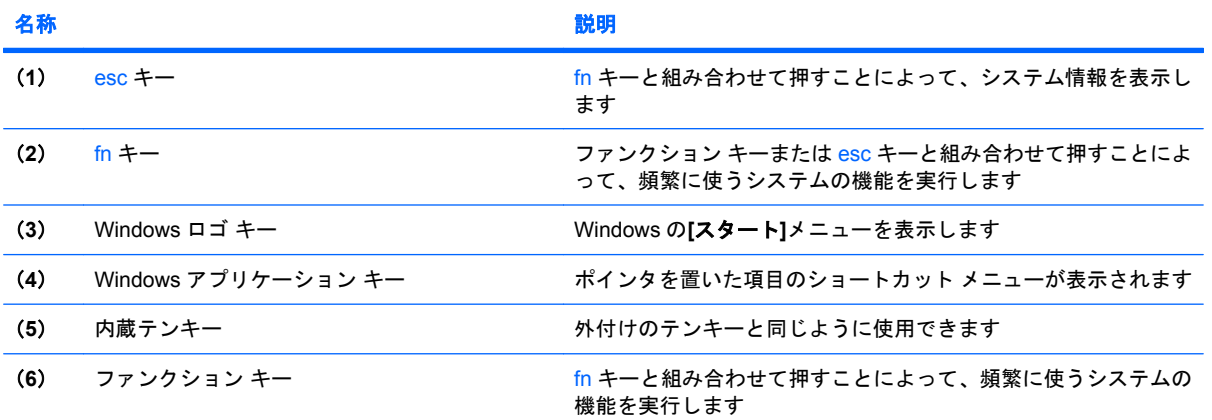

### <span id="page-14-0"></span>前面の各部

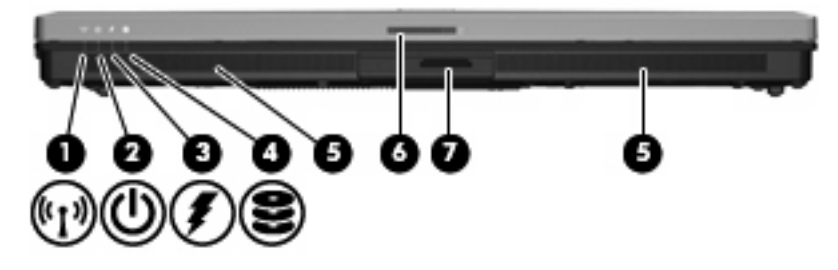

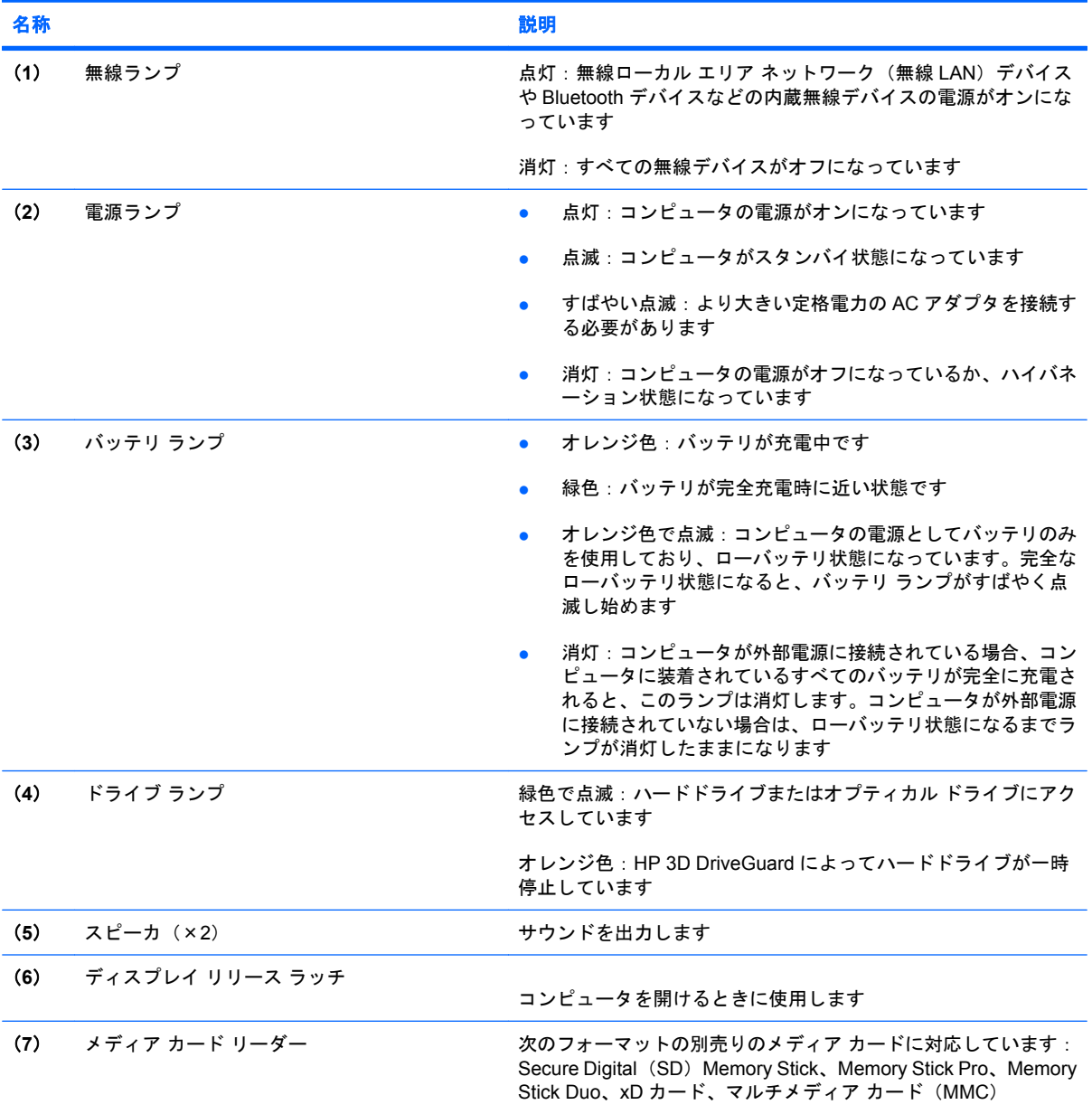

<span id="page-15-0"></span>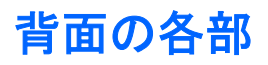

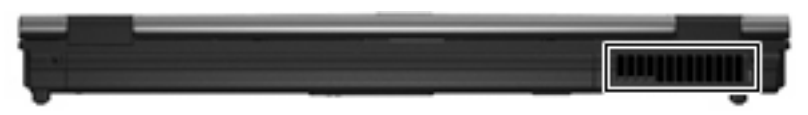

コンピュータ内部の温度が上がりすぎないように空気を通す通気孔です。

△ 注意: 過熱を防ぐため、通気孔はふさがないでください。コンピュータは、机のようなしっかりと した水平なところに設置してください。通気を妨げる恐れがありますので、隣にプリンタなどの表面 の硬いものを設置したり、枕や毛布、または衣類などの表面が柔らかいものを敷いたりしないでくだ さい。

### <span id="page-16-0"></span>右側面の各部

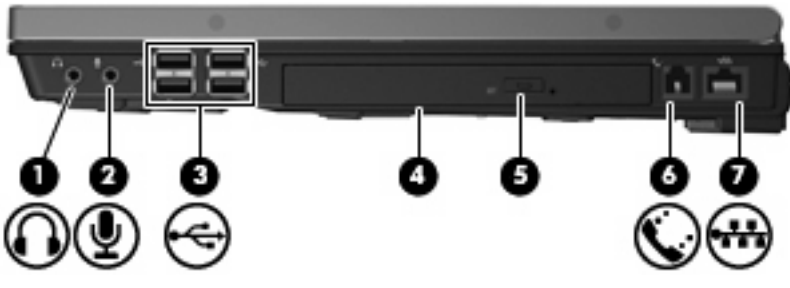

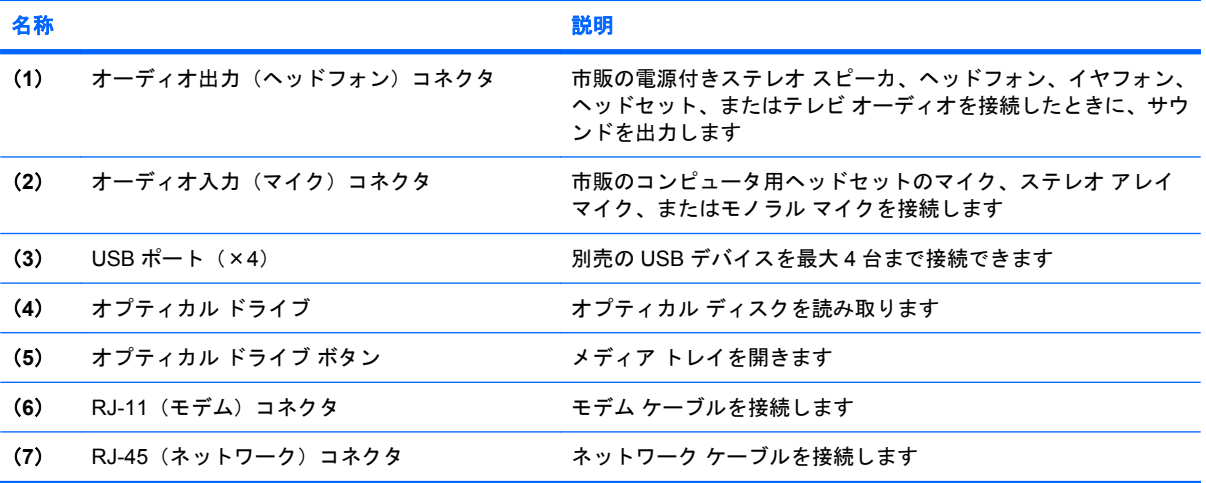

### <span id="page-17-0"></span>左側面の各部

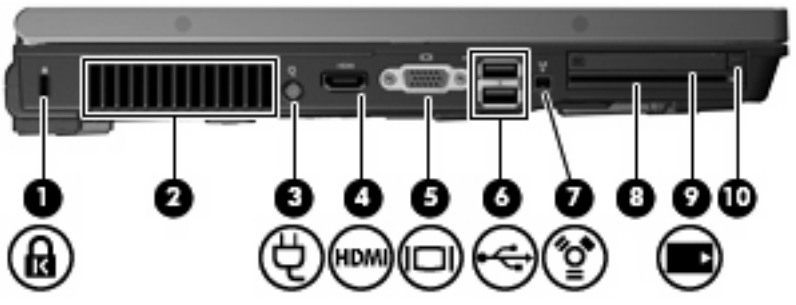

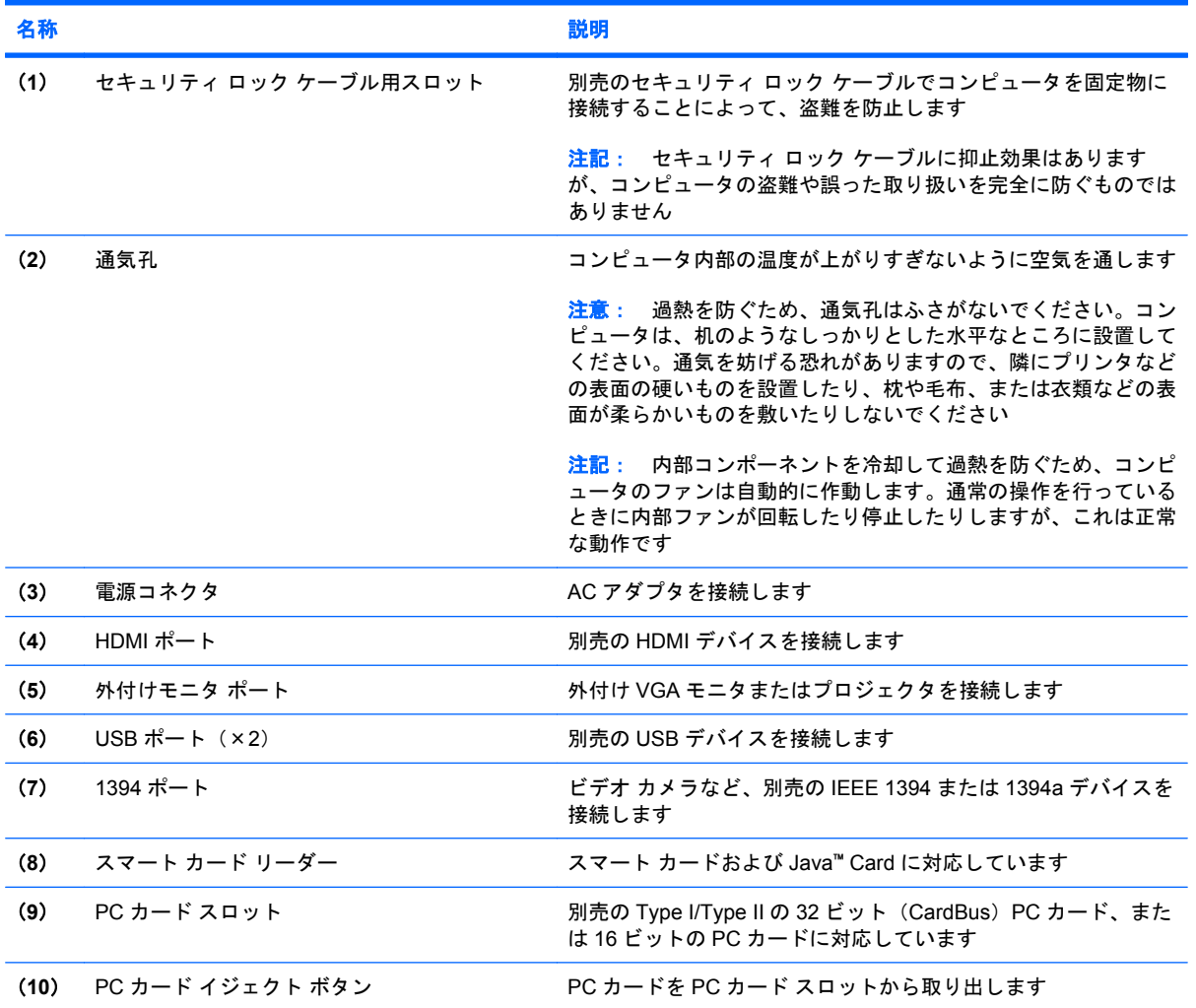

<span id="page-18-0"></span>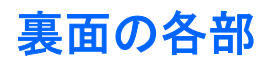

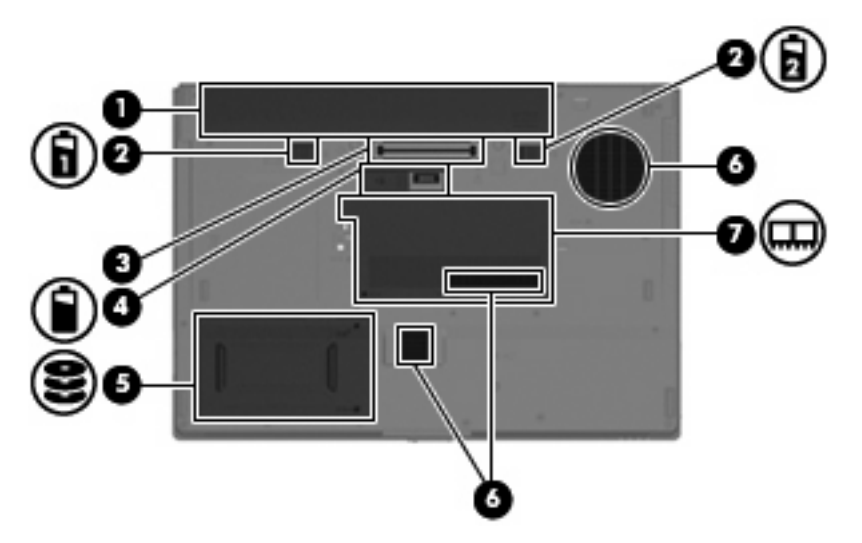

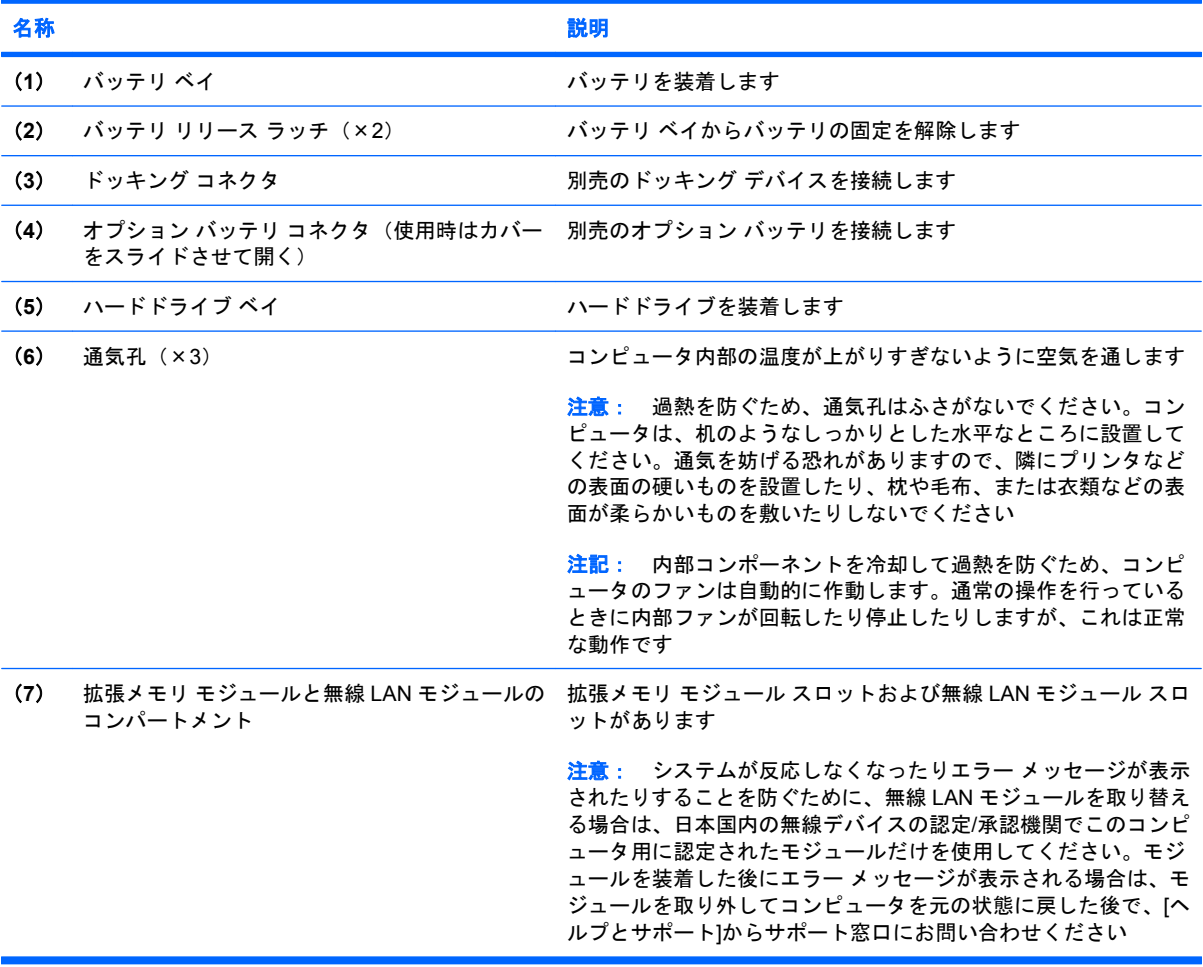

### <span id="page-19-0"></span>無線アンテナ

無線アンテナは、無線ローカル エリア ネットワーク(無線 LAN)と通信するための信号を送受信し ます。アンテナはコンピュータの外側からは見えません。

無線規定については、お住まいの国または地域に適用される『規定、安全、および環境に関するご注 意』を参照してください。これらの規定は、[ヘルプとサポート]に記載されています。

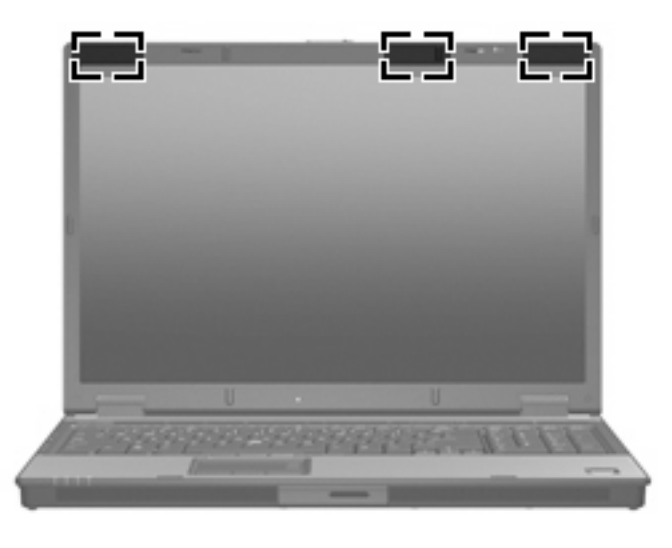

注記: 最適な伝送品質を得るため、アンテナ付近に障害物を置かないようにしてください。

### <span id="page-20-0"></span>その他のハードウェア コンポーネント

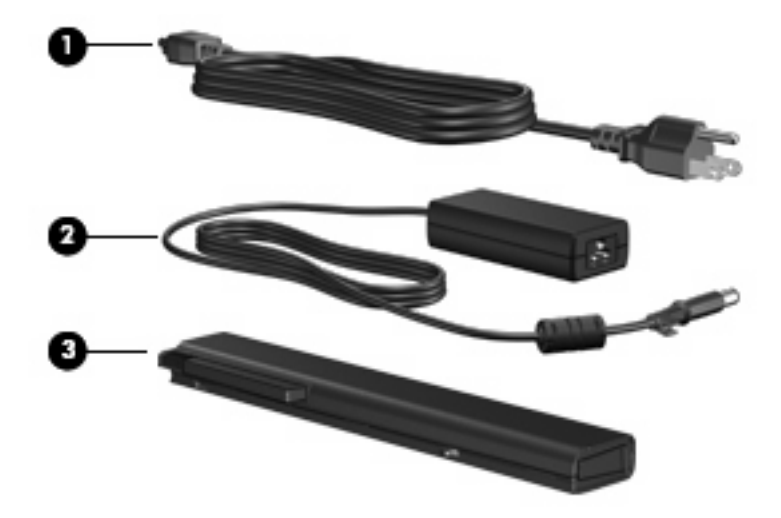

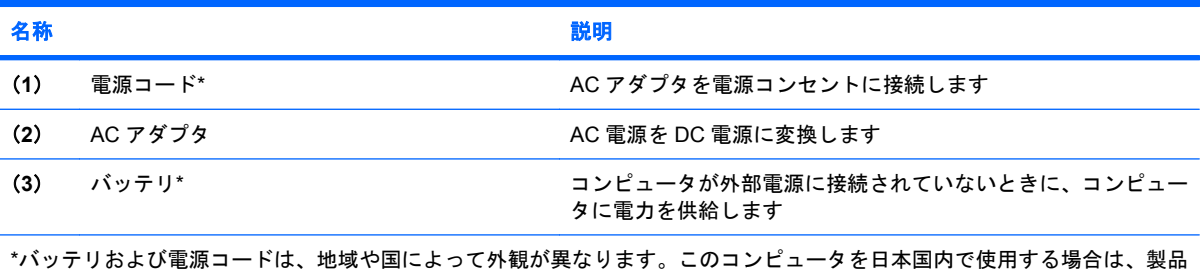

に同梱されていた電源コードをお使いください。同梱されていた電源コードは、他の製品で使用できません。

### <span id="page-21-0"></span>**3** ラベル

コンピュータに貼付されているラベルには、システムの問題を解決したり、コンピュータを日本国外 で使用したりするときに必要な情報が記載されています。

- サービス タグ:お使いのコンピュータの製造元、シリーズ名、シリアル番号(s/n)、および製品 番号(p/n)が記載されています。この情報は、サポート窓口に問い合わせるときに必要です。 サービス タグ ラベルは、コンピュータの裏面に貼付されています。
- Microsoft® Certificate of Authenticity:Windows®のプロダクト キー(Product Key、Product ID) が記載されています。プロダクト キーは、オペレーティング システムのアップデートまたは問 題解決のときに必要になる場合があります。このラベルは、コンピュータの裏面に貼付されてい ます。
- 規定ラベル:コンピュータに関する規定情報が記載されています。規定ラベルは、コンピュータ の裏面に貼付されています。
- モデム認定ラベル:モデムの規定に関する情報、および認定各国の一部で必要な政府機関の認定 マーク一覧が記載されています。日本国外でモデムを使用するときに、この情報が必要になる場 合があります。モデム認証ラベルは、メモリ モジュール コンパートメントの内部に貼付されて います。
- 無線認定/認証ラベル(一部のモデルのみ):オプションの無線デバイスに関する情報、および認 定各国の一部の認定マークが記載されています。オプションのデバイスは、無線ローカル エリ ア ネットワーク(無線 LAN)デバイスまたは Bluetooth デバイスなどです。お使いのコンピュー タに 1 つ以上の無線デバイスが付属している場合は、1 つの無線デバイスにつき無線認定/認証ラ ベルが 1 つ貼付されています。日本国外で無線デバイスを使用するときに、この情報が必要にな る場合があります。無線 LAN および Bluetooth の無線認定/認証ラベルは拡張メモリ モジュール コンパートメント内に貼付されています。

<span id="page-22-0"></span>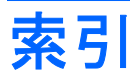

#### 記号**/**数字

1394 ポート、位置 [12](#page-17-0)

#### **A**

AC アダプタ、確認 [15](#page-20-0)

#### **B**

Bluetooth ラベル [16](#page-21-0)

#### **C**

Caps Lock ランプ、位置 [5](#page-10-0) Certificate of Authenticity ラベ ル [16](#page-21-0)

#### **E**

esc キー、位置 [8](#page-13-0)

#### **F**

fn キー、位置 [8](#page-13-0)

#### **H**

HDMI ポート、位置 [12](#page-17-0) HP 指紋認証センサ、位置 [7](#page-12-0)

**I** IEEE 1394 ポート、位置 [12](#page-17-0)

#### **M**

Microsoft Certificate of Authenticity ラベル [16](#page-21-0)

#### **N**

Num Lock ランプ、位置 [5](#page-10-0)

#### **P**

PC カード イジェクト ボタン、位 置 [12](#page-17-0) PC カード スロット、位置 [12](#page-17-0)

#### **R**

RJ-11(モデム)コネクタ、位 置 [11](#page-16-0) RJ-45(ネットワーク)コネクタ、 位置 [11](#page-16-0)

**U** USB ポート、位置 [11](#page-16-0), [12](#page-17-0)

#### **W**

Windows アプリケーション キー、 位置 [8](#page-13-0) Windows ロゴ キー、位置 [8](#page-13-0)

あ アプリケーション キー、 Windows [8](#page-13-0)

#### い

インフォ ボタン、位置 [6](#page-11-0)

#### お

オーディオ出力 (ヘッドフォン)コ ネクタ、位置 [11](#page-16-0) オーディオ入力(マイク)コネク タ、位置 [11](#page-16-0) オプション バッテリ コネクタ、位 置 [13](#page-18-0) オプティカル ドライブ、位置 [11](#page-16-0) オプティカル ドライブ ボタン、位 置 [11](#page-16-0) オペレーティング システム Microsoft Certificate of Authenticity ラベル [16](#page-21-0) プロダクト キー [16](#page-21-0) 音量上げランプ、位置 [5](#page-10-0) 音量下げランプ、位置 [5](#page-10-0) 音量調整スライダ、位置 [6](#page-11-0)

#### か

拡張メモリ モジュール コンパート メント、位置 コンパートメント、メモリ モジ ュール [13](#page-18-0) 拡張メモリ モジュール スロット スロット、メモリ モジュー ル [13](#page-18-0) 各部 裏面 [13](#page-18-0) 前面 [9](#page-14-0) その他のハードウェア [15](#page-20-0) 背面 [10](#page-15-0) 左側面 [12](#page-17-0) 表面 [3](#page-8-0) 右側面 [11](#page-16-0) 無線アンテナ [14](#page-19-0)

#### き

キー  $\text{esc}$   $\text{+-}$  [8](#page-13-0) fn [8](#page-13-0) Windows アプリケーション [8](#page-13-0) Windows ロゴ [8](#page-13-0) ファンクション [8](#page-13-0) 規定情報 規定ラベル [16](#page-21-0) 無線認定ラベル [16](#page-21-0) モデム認定ラベル [16](#page-21-0)

#### け

計算機ボタン、位置 [7](#page-12-0)

#### こ

コード、電源 [15](#page-20-0) コネクタ RJ-45(ネットワーク) [11](#page-16-0) RJ-11(モデム) [11](#page-16-0)

オーディオ出力(ヘッドフォ 電源ランプ、位置 [4,](#page-9-0) [9](#page-14-0) ン) [11](#page-16-0) オーディオ入力(マイク) [11](#page-16-0) コネクタ、電源 [12](#page-17-0) コンピュータの移動 無線認定ラベル [16](#page-21-0) モデム認定ラベル [16](#page-21-0)

#### さ

サービス タグ [16](#page-21-0)

#### し

指紋認証システム、位置 [7](#page-12-0) 指紋認証センサ、位置 [7](#page-12-0) シリアル番号、コンピュー タ [16](#page-21-0)

#### す

スクロール領域、タッチパッド [3](#page-8-0) スピーカ、位置 [9](#page-14-0) スマート カード リーダー、位 置 [12](#page-17-0) スロット スマート カード リーダー [12](#page-17-0)

#### せ

製品名と製品番号、コンピュー タ [16](#page-21-0) セキュリティ ロック ケーブル用ス ロット、位置 [12](#page-17-0)

#### そ

外付けモニタ ポート、位置 [12](#page-17-0)

#### た

タッチパッド スクロール領域 [3](#page-8-0) タッチパッド、位置 [3](#page-8-0) タッチパッド ボタン、位置 [3](#page-8-0)

#### つ

通気孔、位置 [13](#page-18-0) 通気孔 [12](#page-17-0)

#### て

ディスプレイ リリース ラッチ、位 置 [9](#page-14-0) テンキー、位置 [8](#page-13-0) 電源コード、確認 [15](#page-20-0) 電源コネクタ、位置 [12](#page-17-0) 電源ボタン、位置 [6](#page-11-0)

と ドッキング コネクタ、位置 [13](#page-18-0) ドライブ ランプ、位置 [4](#page-9-0), [9](#page-14-0)

#### は

ハードドライブ ベイ、位置 [13](#page-18-0) バッテリ、確認 [15](#page-20-0) バッテリ ベイ [13,](#page-18-0) [16](#page-21-0) バッテリ ランプ、位置 [4](#page-9-0), [9](#page-14-0) バッテリ リリース ラッチ、位 置 [13](#page-18-0)

#### ふ

ファンクション キー、位置と名 称 [8](#page-13-0) プレゼンテーション ボタン、位 置 [6](#page-11-0) プロダクト キー [16](#page-21-0)

#### へ

ベイ ハードドライブ [13](#page-18-0) バッテリ [13](#page-18-0), [16](#page-21-0) ヘッドフォン (オーディオ出力)コ ネクタ [11](#page-16-0)

#### ほ

ポインティング スティック、位 置 [3](#page-8-0) ポート 1394 [12](#page-17-0) HDMI [12](#page-17-0) USB [11,](#page-16-0) [12](#page-17-0) 外付けモニタ [12](#page-17-0) ボタン PC カード イジェクト [12](#page-17-0) インフォ [6](#page-11-0) タッチパッド [3](#page-8-0) 電源 [6](#page-11-0) プレゼンテーション [6,](#page-11-0) [7](#page-12-0) ミュート [6](#page-11-0) 無線 [6](#page-11-0)

#### ま

マイク(オーディオ入力)コネク タ [11](#page-16-0)

#### み

ミュート ボタン、位置 [6](#page-11-0) ミュート ランプ、位置 [5](#page-10-0)

#### む

無線 LAN デバイス [16](#page-21-0) 無線 LAN ラベル [16](#page-21-0) 無線認定ラベル [16](#page-21-0) 無線ボタン、位置 [6](#page-11-0) 無線ランプ、位置 [4,](#page-9-0) [9](#page-14-0)

#### め

メディア カード リーダー、位 置 [9](#page-14-0)

#### も

モデム認定ラベル [16](#page-21-0) モニタ ポート、外付け [12](#page-17-0)

#### ら

ラッチ、バッテリ リリース [13](#page-18-0) ラベル Bluetooth [16](#page-21-0) Microsoft Certificate of Authenticity [16](#page-21-0) 規定 [16](#page-21-0) サービス タグ [16](#page-21-0) 無線認定 [16](#page-21-0) 無線 LAN [16](#page-21-0) モデム認定 [16](#page-21-0) ランプ Caps Lock [5](#page-10-0) Num Lock [5](#page-10-0) 音量上げ [5](#page-10-0) 音量下げ [5](#page-10-0) 電源 [4,](#page-9-0) [9](#page-14-0) ドライブ [4,](#page-9-0) [9](#page-14-0) バッテリ [4,](#page-9-0) [9](#page-14-0) ミュート [5](#page-10-0) 無線 [4,](#page-9-0) [9](#page-14-0) り

#### ポインティング スティック [3](#page-8-0) リリース ラッチ、バッテリ [13](#page-18-0)

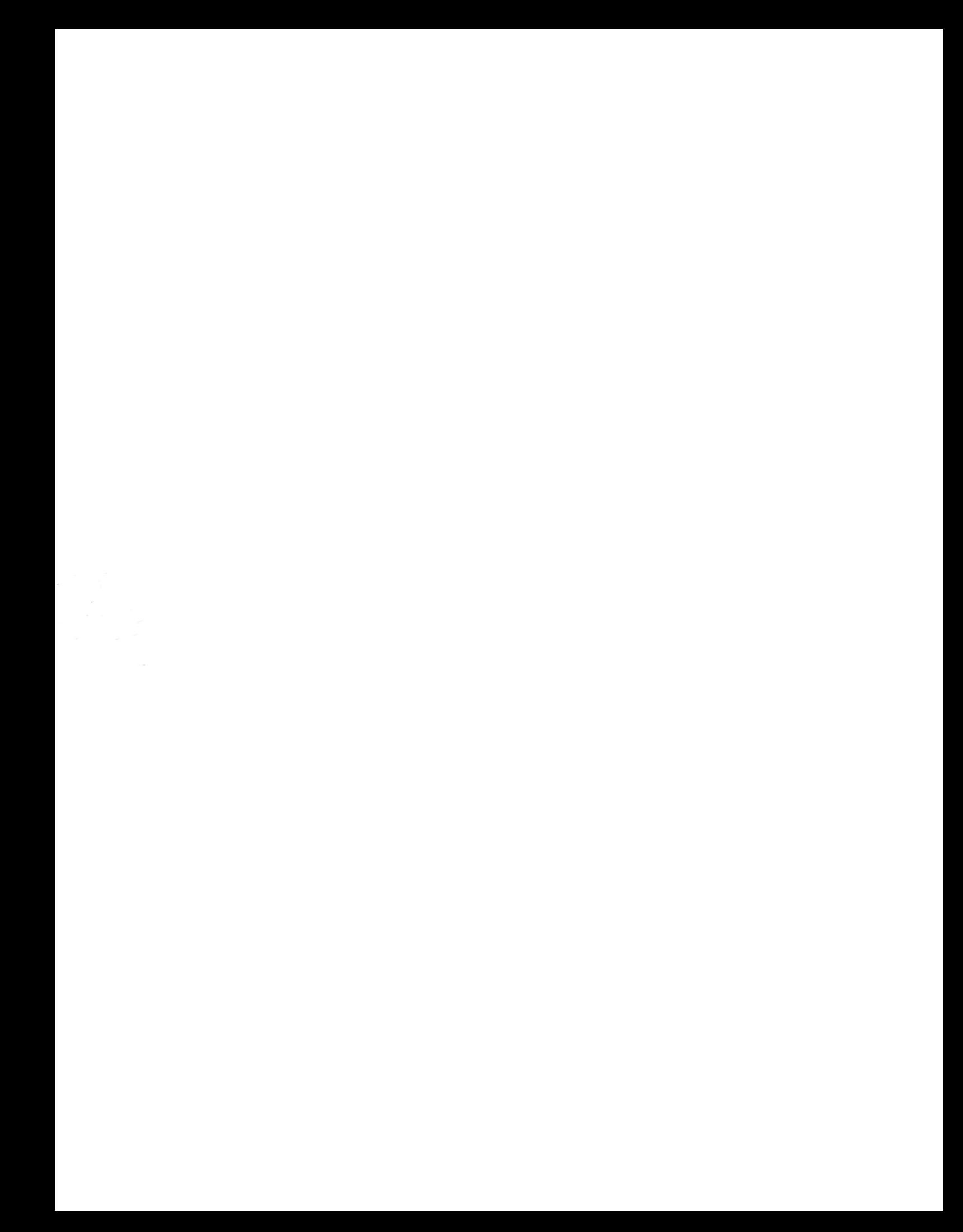